# WebORCA オンプレ版 DBAPI 利用手順書

2023 年 4 月 18 日

日本医師会 ORCA 管理機構株式会社

#### 目次

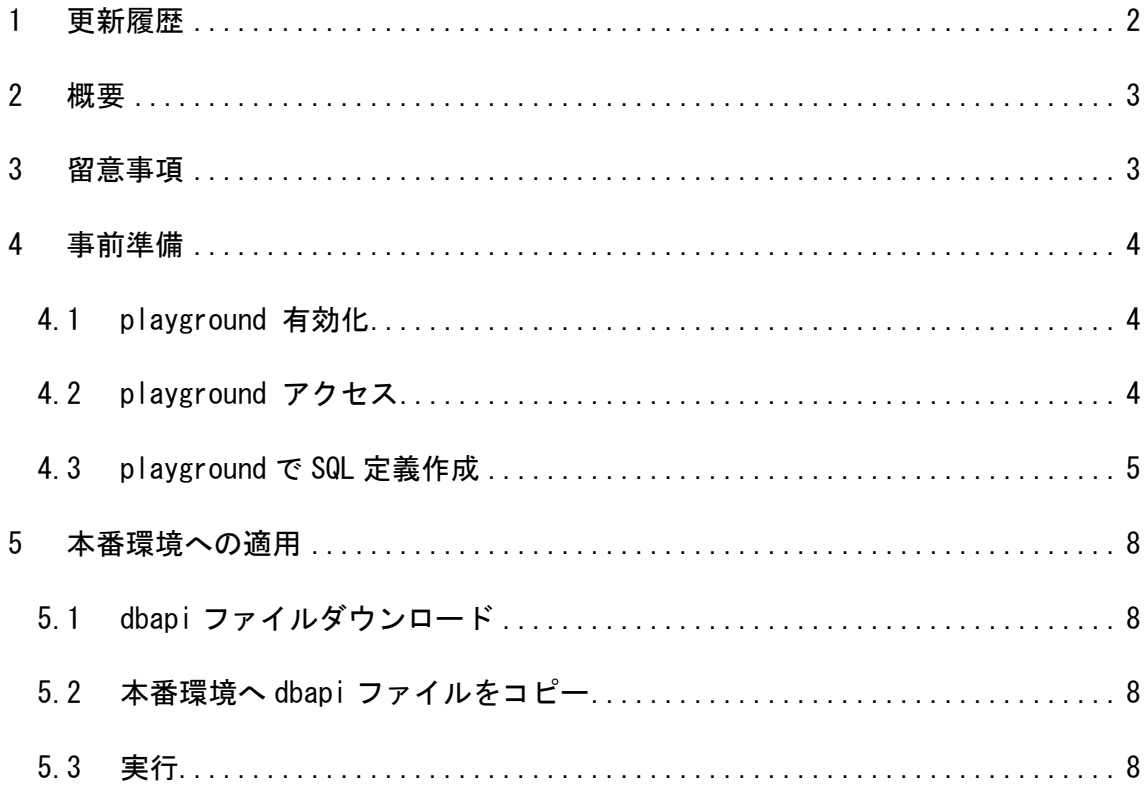

## <span id="page-2-0"></span>更新履歴

2023-04-18:初版

#### <span id="page-3-0"></span>2 概要

WebORCA オンプレ版では事前に SQL 定義することで、データを CSV 出力することが可 能となります。

本ドキュメントでは事前準備および実行方法について解説します。

## <span id="page-3-1"></span>3 留意事項

- ・ SQL 定義は SELECT のみ使用してください。 CREATE、DROP、ALTER、UPDATE、DELETE、INSERT は利用しないようにしてくださ い。
- ・ DB API は WebORCA クラウドでも利用可能になっていますが、サーバリソースを消 費しますので、有償のサービスとなっています。

#### <span id="page-4-0"></span>4 事前準備

事前に SQL 定義の作成および実行テストをおこないます。 SQL によっては取得までに時間がかかり、動作に影響を及ぼすことがありますので、 必ず検証機において動作確認をおこなってください。

### <span id="page-4-1"></span>4.1 playground 有効化

(1)サービス停止

sudo systemctl stop jma-receipt-weborca

(2) jma-receipt.conf ファイル編集

sudo gedit /opt/ima/weborca/conf/ima-receipt.conf

USE\_PLAYGROUND=1

上記 1 行を追記

(3)サービス起動

sudo systemctl start jma-receipt-weborca

#### <span id="page-4-2"></span>4.2 playground アクセス

Google Chrome を起動し、http://サーバアドレス:8000/playground.html へアクセス する。

## <span id="page-5-0"></span>4.3 playground で SQL 定義作成

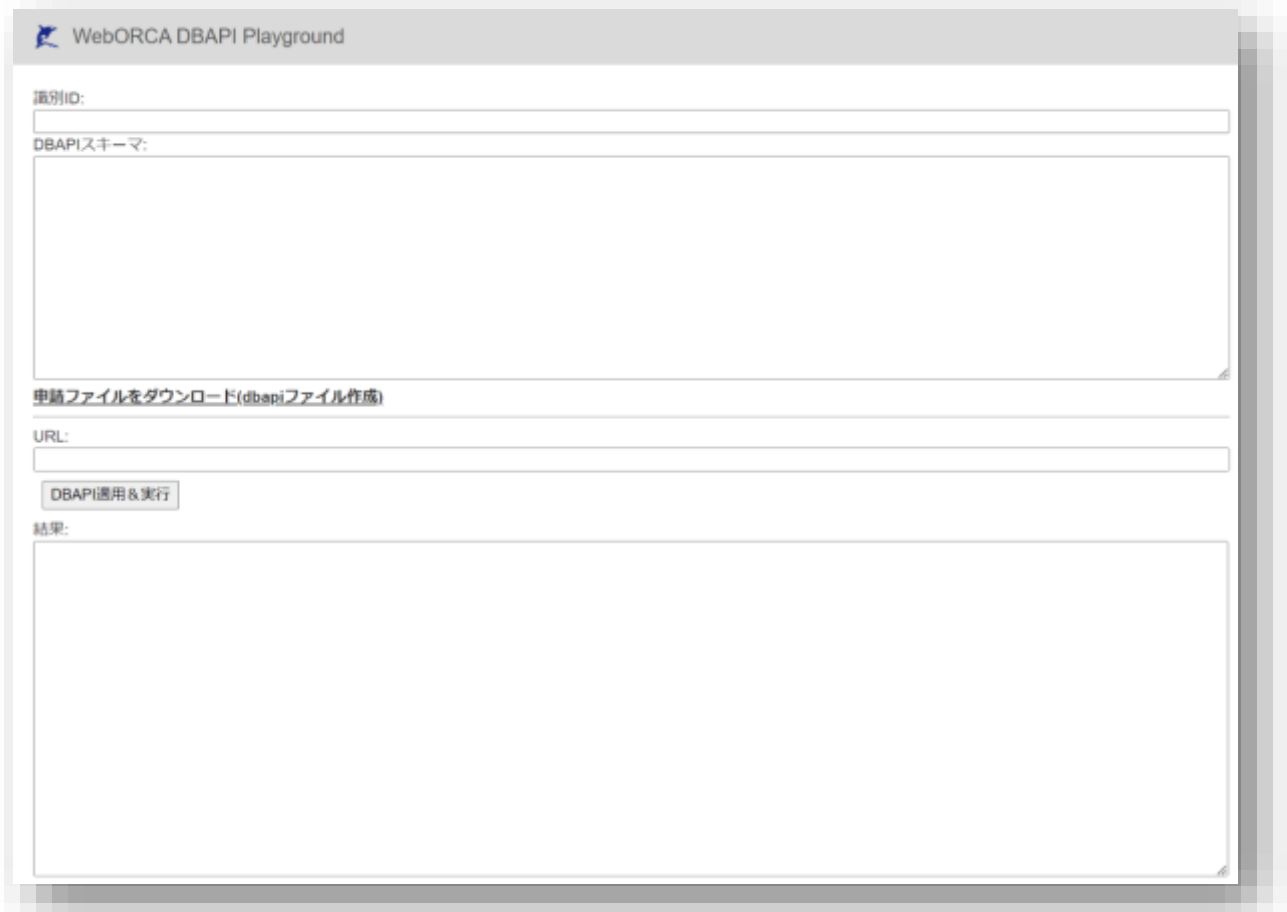

識別 ID:URL パスに指定されます。任意の文字列を指定してください。 ※WebORCA クラウドでサーバ側で指定されますので、WebORCA クラウド移行時 には変更となる場合がありますので留意いただきますようお願いします。

DBAPI スキーマ: SQL 定義を記載します。

:変数名:を指定することでパラメタ指定が可能になります。

```
path パス名 {
         DBSELECT {
                  SQL 構文
         };
};
(例)
path ptinfcount {
        DBSELECT {
                 SELECT count (*)
                 FROM tbl_ptinf ;
         };
};
path ptnum2ptid {
         DBSELECT {
                  SELECT ptid
                  FROM tbl_ptnum
                 where ptnum = :ptnum; };
};
```
URL: 呼び出しテストをおこなえます。 /dbapi/識別 ID/パス名 で指定してください。

(例)

/dbapi/orcamotest/ptinfcount /dbapi/orcamotest/ptnum2ptid?ptnum=1

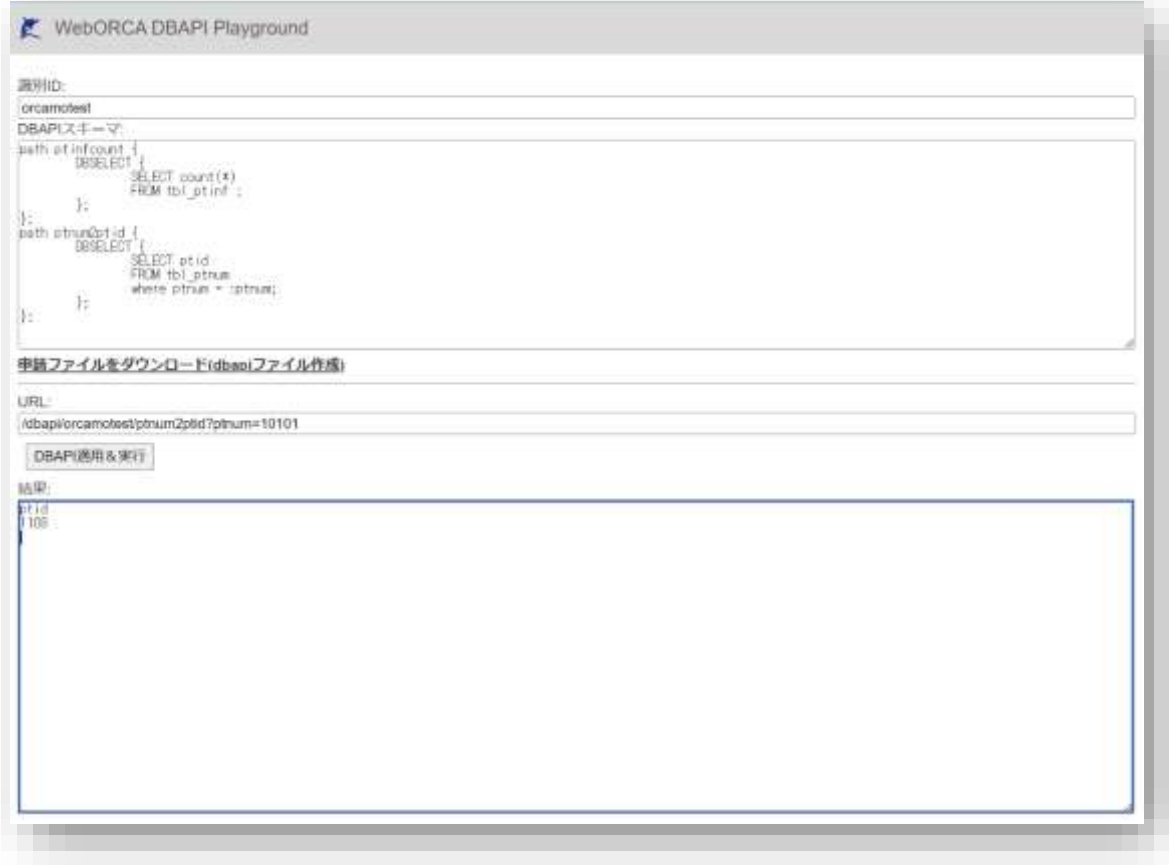

DBAPI 適用&実行ボタンをクリックすると結果が表示されます。 正しく動作するかを確認してください。

#### ▲留意事項

playgrouond に設定した内容は再起動するとクリアされます。

#### <span id="page-8-0"></span>5 本番環境への適用

playgrouond で動作確認が完了したら本番環境へ適用します。

#### <span id="page-8-1"></span>5.1 dbapi ファイルダウンロード

playgrouond 画面の「申請ファイルをダウンロード(dbapi ファイル作成)」をクリック して dbapi ファイルをダウンロードします。

ファイル名:識別 ID.dbapi

#### <span id="page-8-2"></span>5.2 本番環境へ dbapi ファイルをコピー

DBAP を利用したい環境へ dbapi ファイルをコピーします。

コピー先:/opt/jma/weborca/dbapi ディレクトリ

コピー後、再起動して適用します。

sudo systemctl start jma-receipt-weborca

#### <span id="page-8-3"></span>5.3 実行

http://サーバアドレス:8000/dbapi/識別 ID/パス名 で利用可能です。

(例)

http://weborca-server:8000/dbapi/orcamotest/ptinfcount

http://weborca-server:8000/dbapi/orcamotest/ptnum2ptid?ptnum=1